## **MUOKKAA OMIA JA HUOLLETTAVASI TIETOJA**

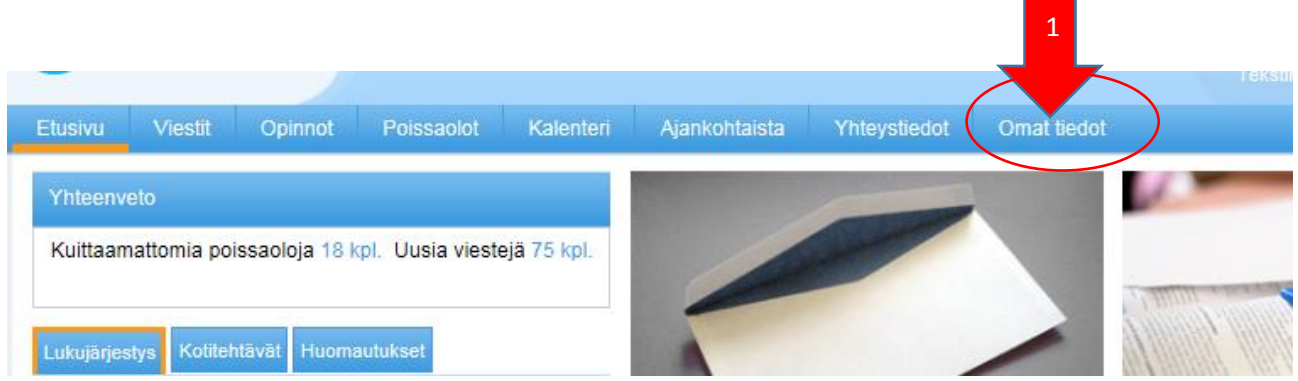

**1. Sisäänkirjautumisen jälkeen, etusivulla valitse "omat tiedot"**

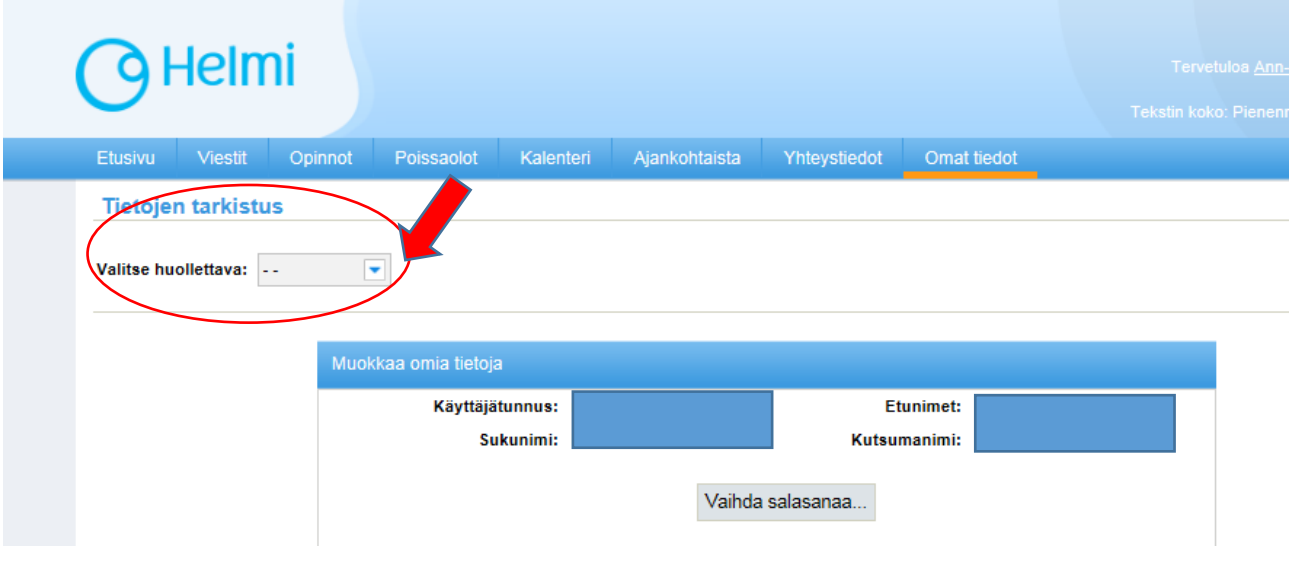

- **2. Valittuasi "omat tiedot" saat esiin kohdan missä voit muokata omia tietojasi ja vaihtaa salasanasi**
- **3. Samassa näkymässä saat esiin huollettavasi lapsen/nuoren tiedot "Valitse huollettava" kohdassa. Tässä näkymässä et itse voi muokata tietoja, virheistä voit ilmoittaa koulun koulusihteerille.**